# Radisys

## **GPON Home Gateway PM4264S**

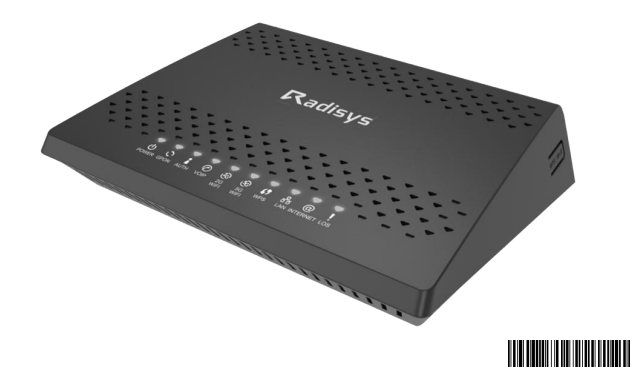

#### **1. Product Overview**

The GPON Home Gateway Unit (HGU) is an ITU-T G.984 ONT designed for delivery of telephone services, IP-base data services, and IPTV video services to single-family homes and small office/home office (SOHO) users. It is designed for indoor installation and can be desktop or wall-mounted. A single optical fiber carries upstream and downstream traffic over GPON between the OLT and the ONT and it is fully provisioned and managed from the OLT using PLOAM/OMCI and TR069.

#### **2. Package contents**

• PM4264S • Fiber Cable • Power Adapter • QIG (Quick Guide)

#### **3. Speci ca on**

#### 3.1 Device Parameters

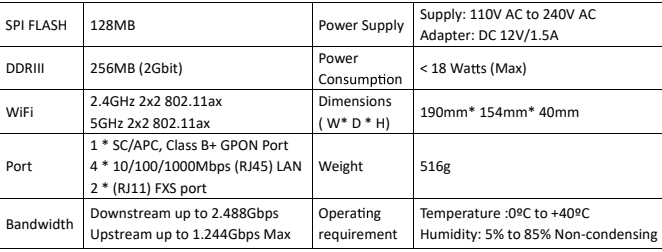

#### 3.2 Rear View

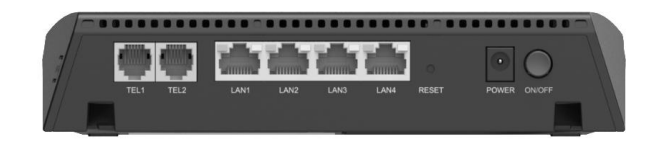

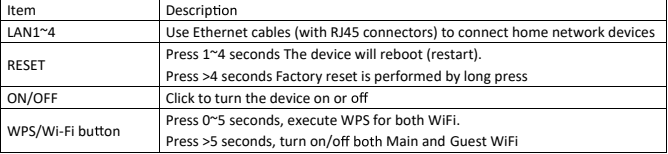

#### 3.3 Front View (LED definition)

### $\overline{56}$ **LAN INTERNET LOS** WIF

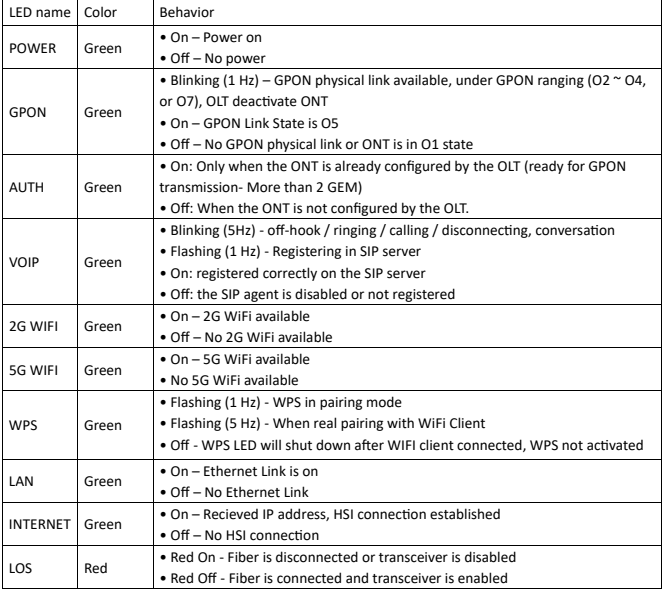

#### **4. Web Access**

4.1Wired connec�on When you turn on the router for the first time (or after resetting it to factory settings), it will start the automatic setting mode. You can connect devices via wired connection or via the wireless connection.

Step 1. Connect one side of the Ethernet Cable to LAN port and the other to your computer. Step 2. Open the browser and enter http://192.168.1.254 in URL bar. Step 3. Enter the username and password specified on the sticker at the bottom of device.

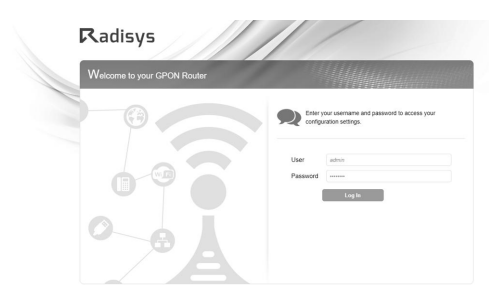

4.2Wireless connec�on

Enter SSID and password on product label to connect to WiFi network.

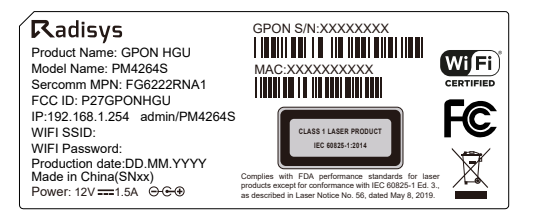

#### **FCC Statement**

This equipment has been tested and found to comply with the limitsfor a Class B digital device, pursuant to Part 15 of the FCC Rules. These limits are designed to provide reasonable protection against harmful interference in a residential installation. This equipment generates, uses and can radiate radio frequency energy and, if not installed and used in accordance with the instructions, may cause harmful interfer-<br>ence to radio communications. However, there is no guarantee that interference will not occur in a particular installation. If this equipment does cause harmful interference to radio or television reception.<br>tion, which can be determined by turning the equipment off and on, the user is encouraged to try to correct the interference by one of the following measures:

•Reorient or relocate the receiving antenna.

. Increase the separation between the equipment and receiver.

•Consult the dealer or an experienced radio/TV technician for help. • Connect the equipment into an outlet on a circuit different from that to which the receiver is connected.

To assure continued compliance, any changes or modifications not expressly approved by the party responsible for compliance could void the user's authority to operate this equipment. (Example - use<br>only shielded interface cables when connecting to computer or peripheral devices).

#### **FCC Radiation Exposure Statement**

This equipment complies with FCC RF radiation exposure limits set forth for an uncontrolled environ-<br>ment. This equipment should be installed and operated with a minimum distance of 20 centimeters between the radiator and your body.

#### This device complies with Part 15 of the FCC Rules. Operation is subject to the following two conditions:

(1) This device may not cause harmful interference, and

(2) This device must accept any interference received, including interference that may cause undesired operation. This transmitter must not be co-located or operating in conjunction with any other antenna or transmitter.

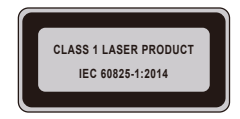

Complies with FDA performance standards for laser products except for conformance with IEC 60825-1 Ed. 3., as described in Laser Notice No. 56, dated May 8, 2019.

Caution - Use of controls or adjustments or performance of procedures other than those specified herein may result in hazardous radiation exposure Attention – L'utilisation des commandes ou reglages ou l'execution des procedures autres que celles specifiees dans les presents exigences peuvent etre la cause d'une exposition a un rayonnement dangereux

Manufacturer: Sercomm Headquarters Address: 8F, No. 3-1, YuanQu St. (Nankang Software Park) Taipei 115, Taiwan